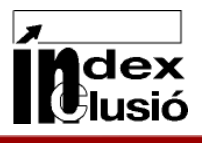

L'Índex per a la inclusió es compon de cinc parts. A través del menú dinàmic de la pàgina inicial es pot navegar per aquestes parts i els seus submenús corresponents. Des de les pàgines interiors també es pot navegar per les diferents parts de l'Índex, a través del menú superior dret.

A la pàgina inicial, hi ha accés al Pròleg de la versió catalana, als crèdits, a les pàgina de contacte, a la versió pdf i a l' ajuda. Pel que fa als enllaços a arxius pdf, a la pàgina inicial el pdf correspon a la versió completa de l'Índex. Mentre que a les pàgines interiors, l'arxiu pdf correspon exclusivament a la secció en què us trobeu.

A les pàgines interiors, a la part superior dreta, hi trobareu tres icones: A, A, A, amb les quals es pot modificar la mida del text. També hi ha un menú, a la part superior esquerra, comú a totes les pàgines interiors, les opcions del qual són:

**inici**: Aquest botó retorna a la pàgina d'inici.

Imprimir : Aquest botó obre una finestra amb una còpia de la pàgina on us trobeu, però amb un disseny més senzill que facilita la impressió.

- $\Box$  pdf : Aquest botó obre un arxiu pdf amb el contingut del capítol on us trobeu.
- : Aquest botó és un enllaç a la pàgina d'ajuda.
- Sortir: Aquest botó tanca la finestra.

Clicant el logo que acompanya totes les pàgines interiors, a la part superior esquerra, també us podreu dirigir a la pàgina d'inici.

Per fi, utilitzant l'Índex, també us podeu trobar aquestes icones:

: obre una finestra amb una referència o aclariment sobre el text que hi ha al costat.

: situa de nou al capdamunt de la pàgina on us trobeu.

: obre una finestra amb una taula d'exemple.